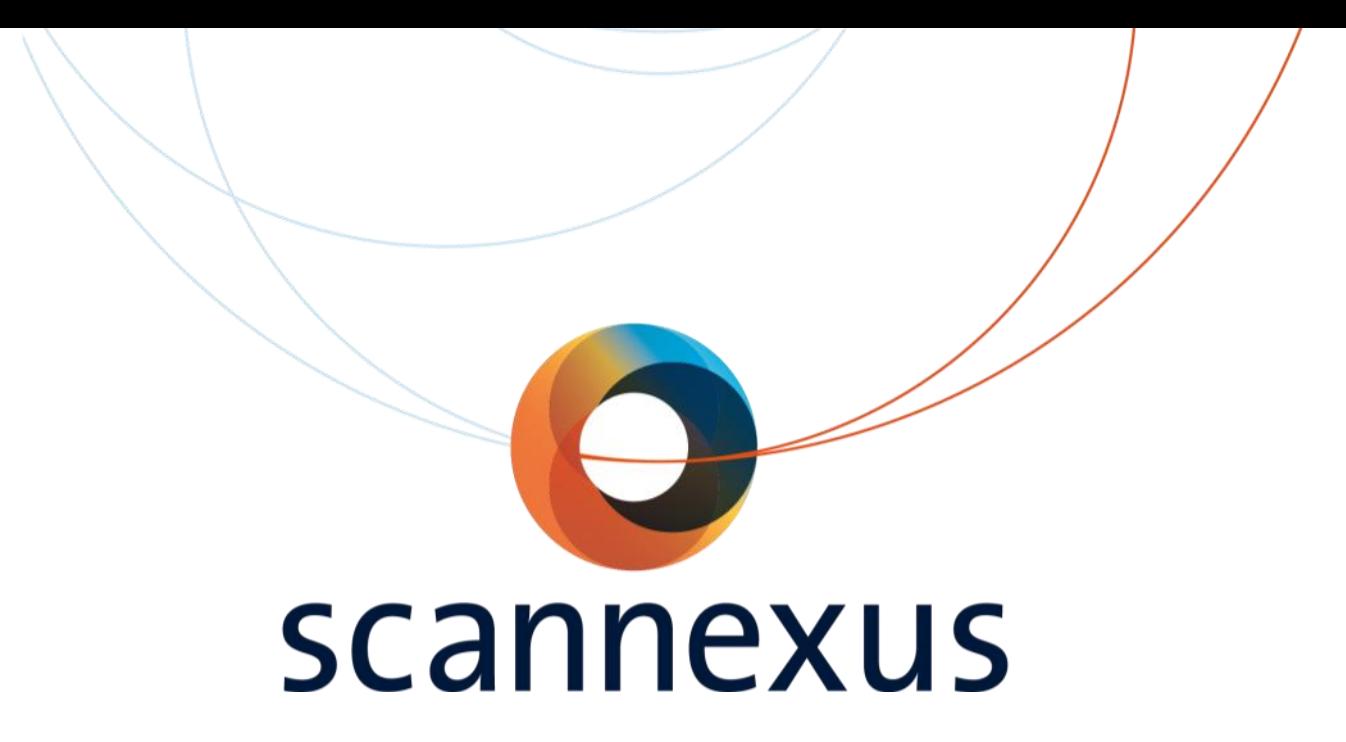

# **CU training** Rules & Regulations

#### **Contents**

- Access
- Booking system (Calpendo)
- Screening forms
- Subject preparation and scanning
- Incidental findings
- Rules
- Data
- Information:
	- Scannexus Self Service Portal
	- Scannexus Website
	- BUsrv0001\backedupdata\~documentation

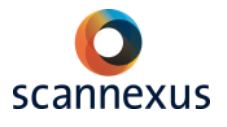

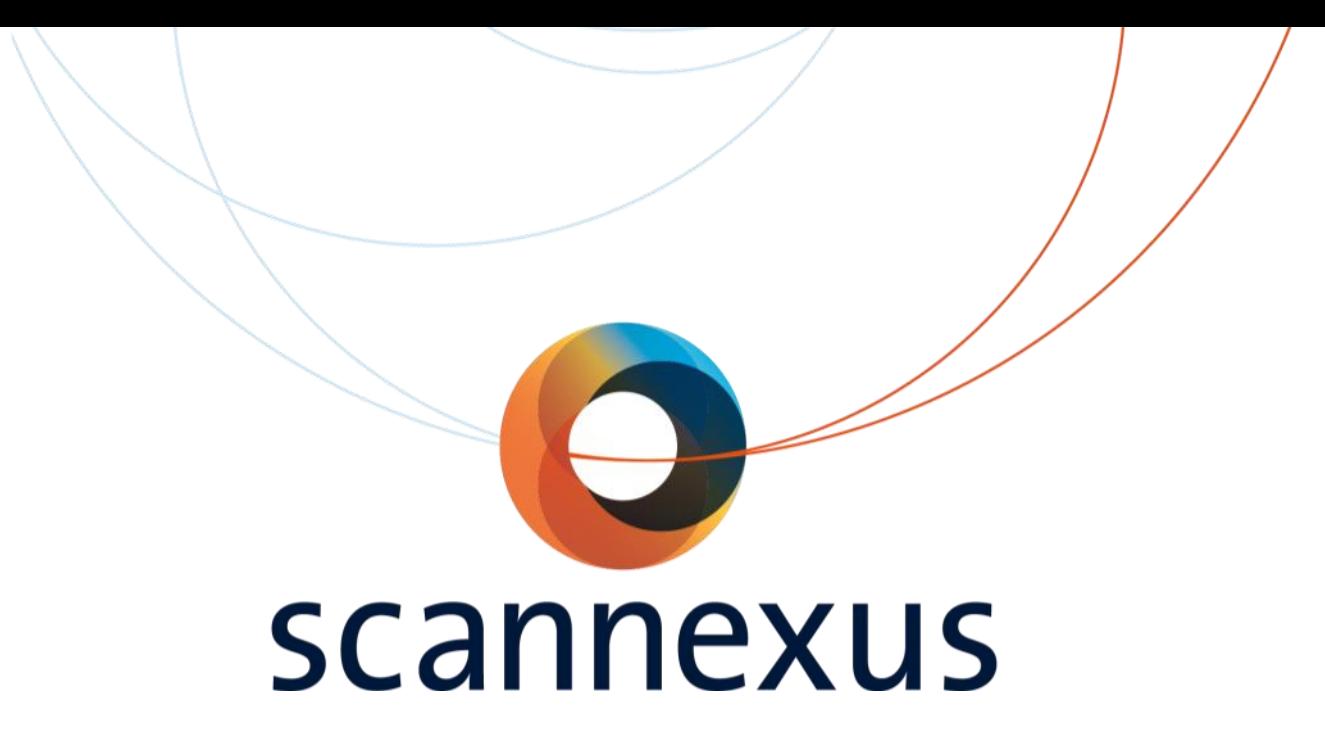

## **CU training**

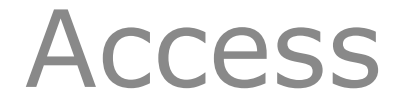

#### Access Levels

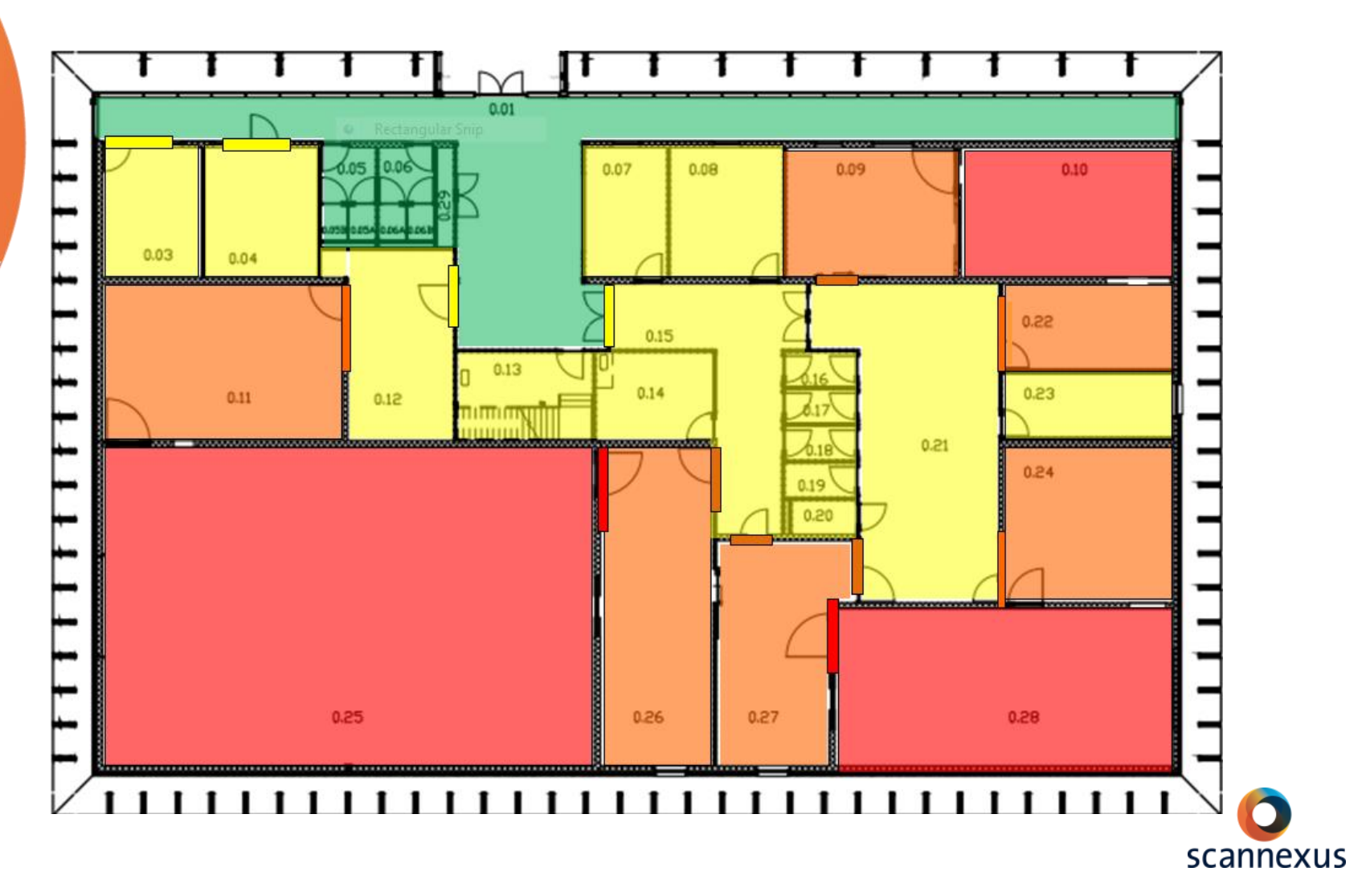

### Key cabinet

- The key for the magnet room is available in the key cabinet.
	- This cabinet is located in the corridor towards the 7T and 9.4T.
	- Accessible with your UM card, after completion of CU training.
	- It registers who possesses which key.
	- Returning key with UM card.
	- It is not permitted for one CU to pass the key on to another CU!
- The Keyholder is responsible for safety.
	- The CU that took the key is the Keyholder!
	- The Keyholder is responsible for safety until the key is returned to the key cabinet.
- Return the key after scanning!
	- Failing to lock the door after scanning keeps you responsible for safety.
	- Failing to return the key will result in loss of booking privileges.
- Note: Do not block the door of console room open while scanning!

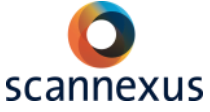

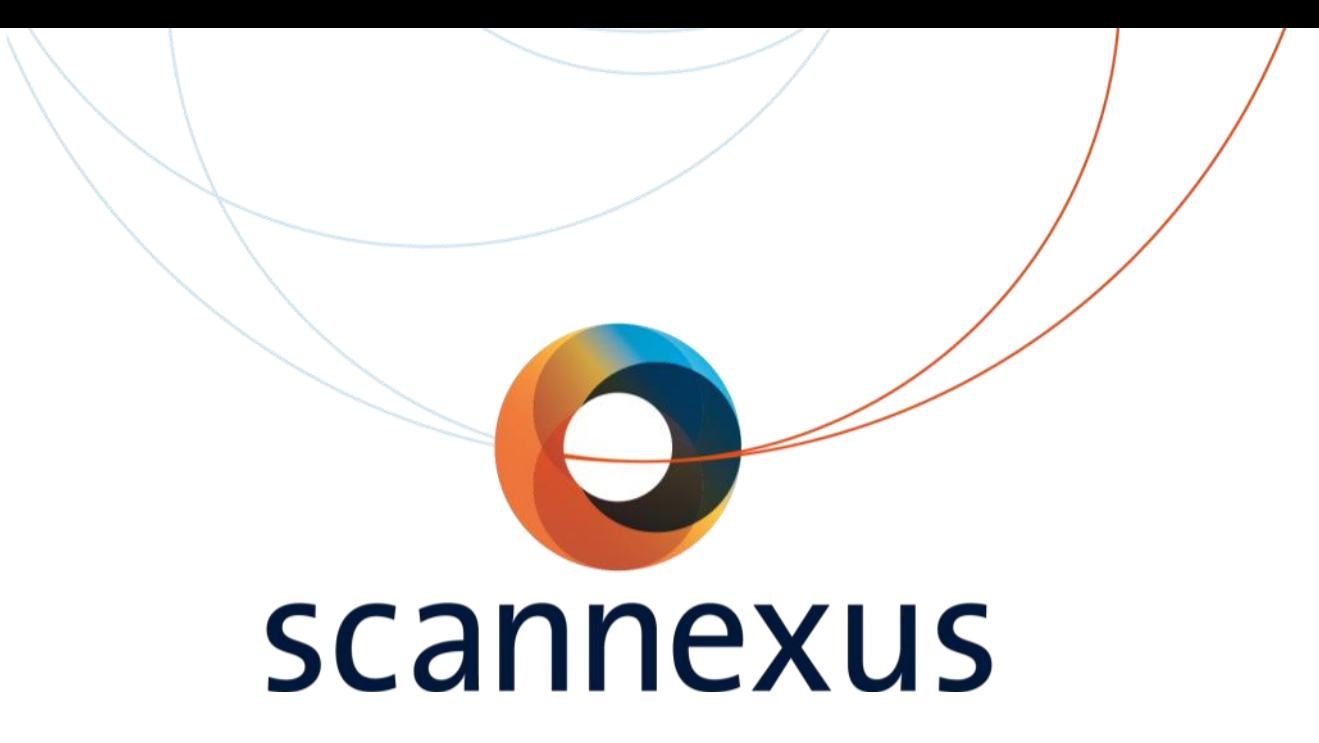

# **CU training** Booking system

### Calpendo

#### [https://scannexus.calpendo.com](https://scannexus.calpendo.com/)

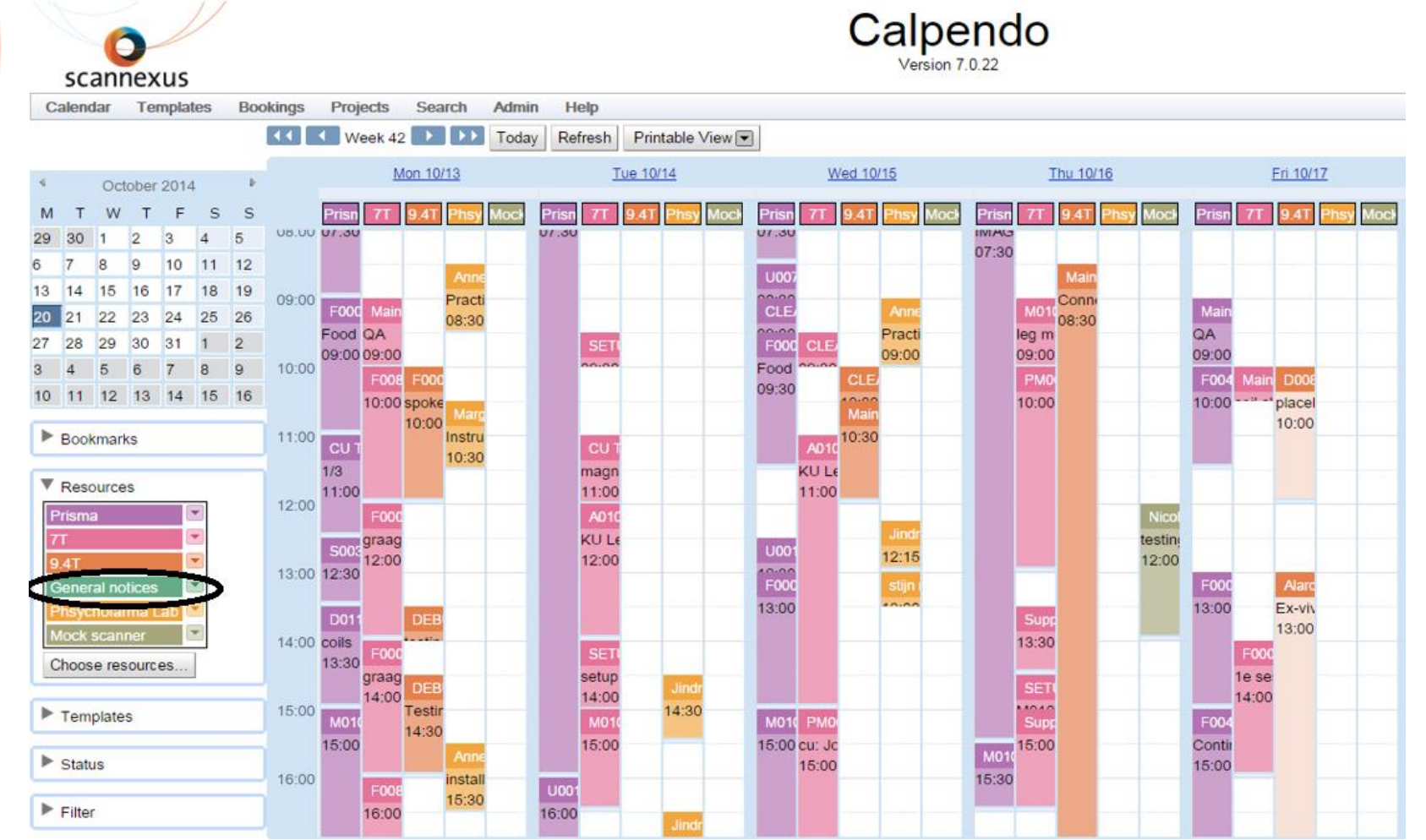

### Calpendo

- Users gain access when the project is accepted by Scannexus.
- Apply user request at [https://scannexus.calpendo.com](https://scannexus.calpendo.com/)
- Bookings must adhere to the following Scannexus rules:
	- You can only book the number of hours stated in the contract with Scannexus.
	- Bookings must be consecutive or the gap between bookings has to be at least 60 minutes.
	- If you scan longer than you booked, lengthen your booking time in Calpendo.
	- Cancellation of your booking can be done up to maximum one week in advance.
- Scannexus Support Staff will ensure that these agreements are followed. Be considerate.

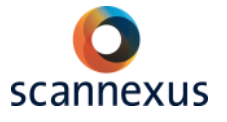

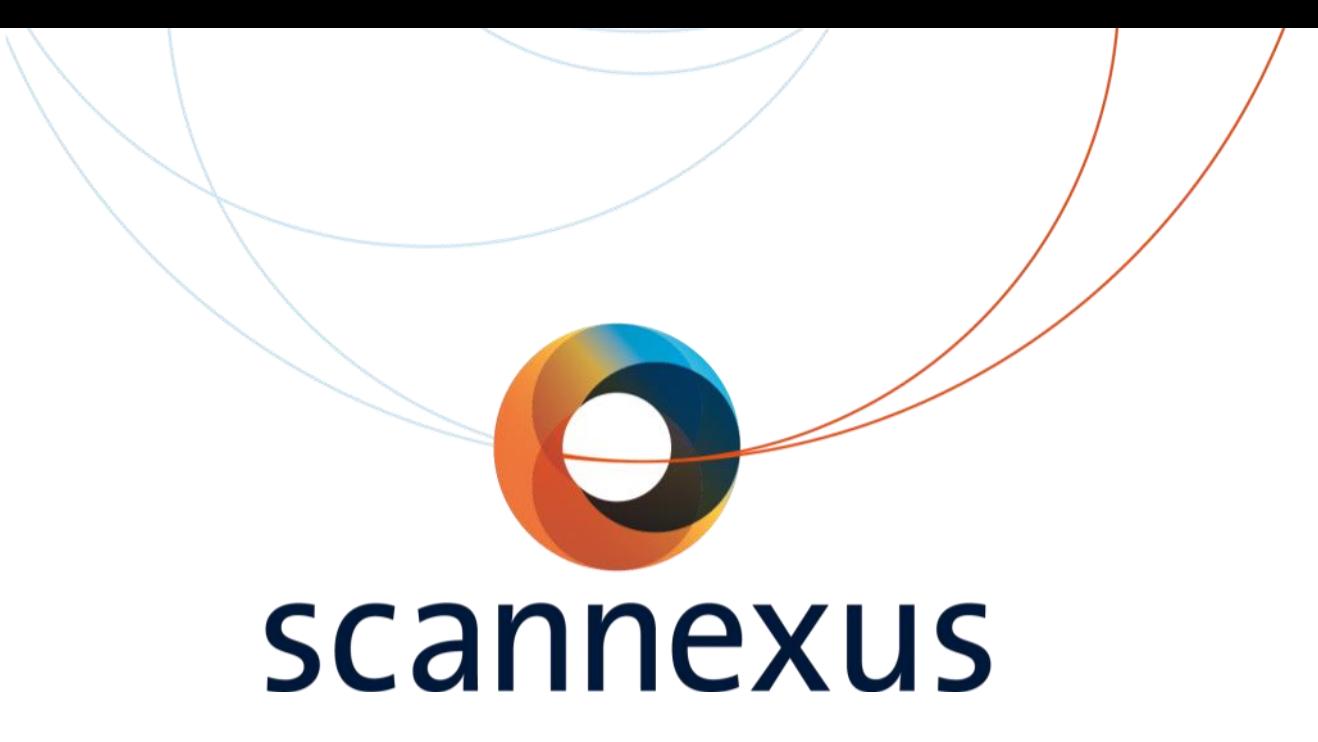

# **CU training** Screening forms

## Screening forms

- **Safety Screening Form Scannexus**
	- Mandatory!
	- Fill in just before entering the magnet room.
	- Has to be signed by the CU and the subject.
	- If questions arise, DO NOT SCAN, always contact Support Staff!
	- Every time (day) a new form.
- Completed Safety Screening Forms should be put into the mail box at the reception and will be archived by Scannexus.
- Blank forms are available at the console rooms/safe area and at [www.scannexus.nl/documentation](http://www.scannexus.nl/documentation)

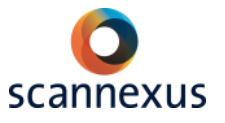

## Screening forms

- As a service to researchers Scannexus provides a **template screening form**, to screen subjects beforehand.
- **NOTE: FPN researchers** have to use the dedicated FPN screening forms of their faculty! They are not allowed to use the Scannexus template.
- If used: researcher is responsible for proper usage according to the ethical approval of the project and storage of these forms!
- Screen your subjects beforehand:
	- Preferable one week in advance so you can cancel the booking if volunteer had counter indications.
	- Provides extra check in screening.
	- Researcher has evidence of screening by archiving this form.

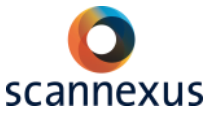

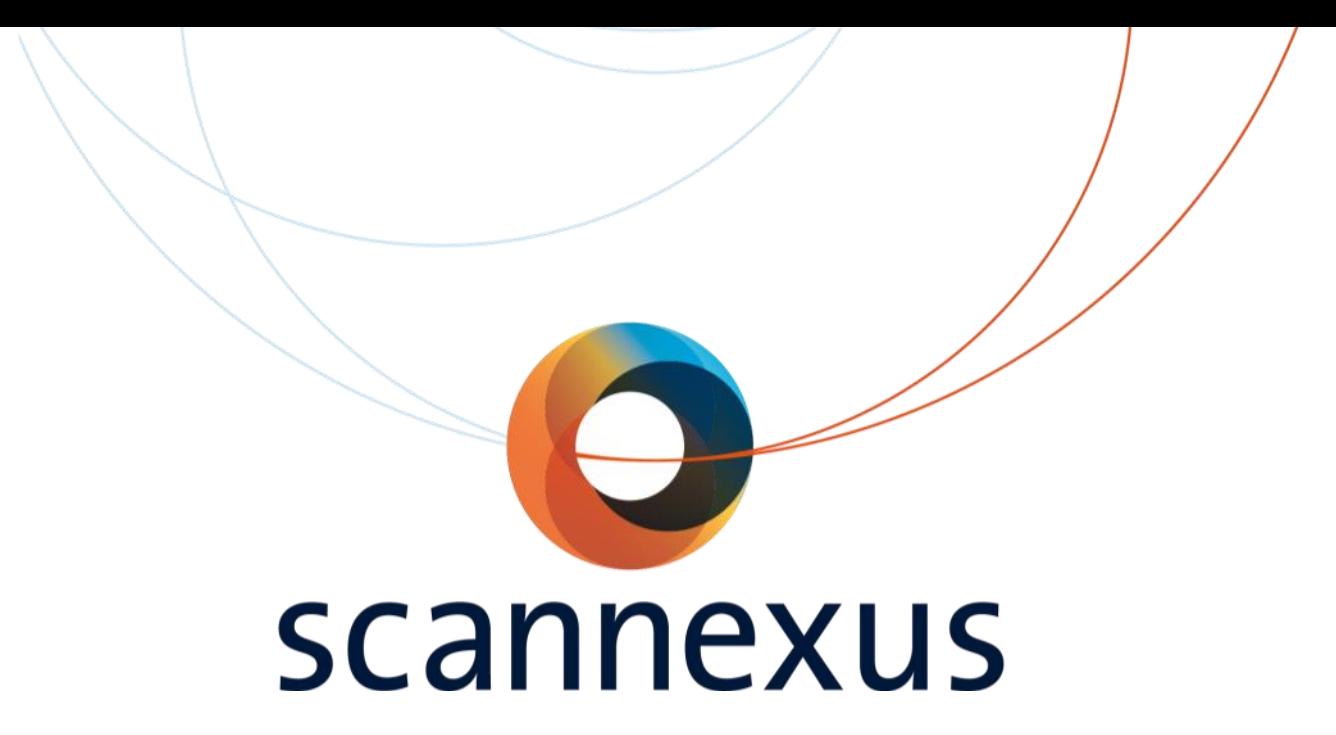

## **CU training**

### Subject preparation and scanning

### Before entering the magnet room

- Instruct subject about:
	- Stimuli
- Inform subject about:
	- Alarm ball
	- Nerve stimulation
	- (Local) heating
	- Noise
	- No skin-skin contact
	- Dizziness while entering the bore, especially at 7T
- Just before entering the magnet room: check subject for magnetic objects (top- down)
	- Hair Tie/Pins
	- All Pockets
	- Jewelry
	- Belt/Shoes
	- Metal Detector is optional

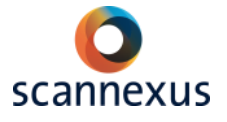

**Subject preparation and scanning**

scannexus

### Positioning

- Make sure subject is safe
	- Ear plugs
	- Foam cushions
	- Alarm Ball
	- No skin-skin contact
- Make sure subject is comfortable
	- Knee pillow
	- Blanket
- Use the required stimuli devices
	- No loop in the cables
	- Not touching skin
- Go to the right table position
	- Close eyes while using laser!

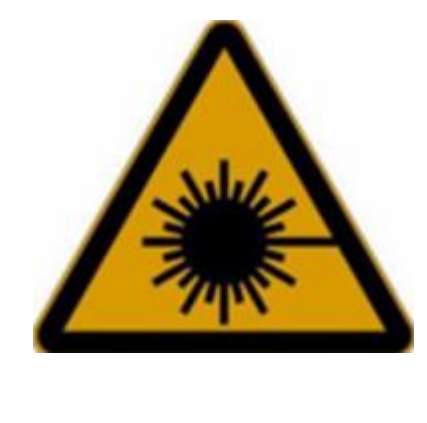

**Subject preparation and scanning**

### While Scanning

- Keep in contact with the subject!
	- Communicate via the intercom.
- Check your data!

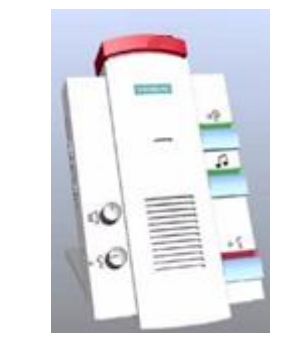

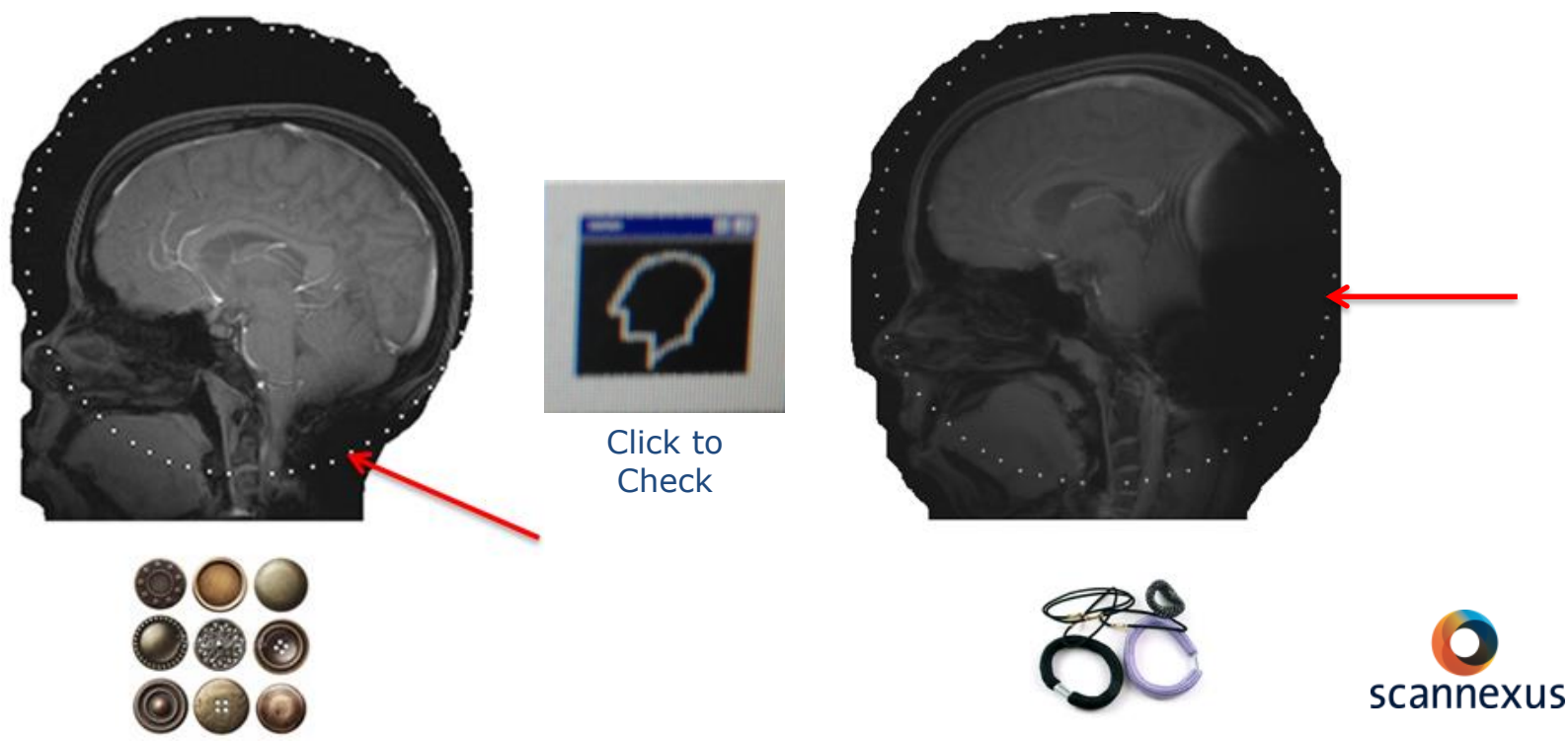

## Physiological Tracking

- Breathing
- Pulse
- ECG (ask for safety instructions)
- EasyAct (acoustic detection of heartbeat, 7T)

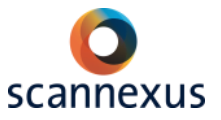

#### **Subject preparation and scanning**

### Stimulation Devices

- Visual Stimulation
	- Projector on the back side of the scanner.
	- Fixed screen and projector position, do not change.
- Auditory Stimulation
	- Ear bud system (only use for auditory studies!!)
	- Headphones do not fit in the coil
- Button Boxes
	- Left and Right hand with four buttons each.
- Eyetracking
- EEG/fMRI capabilities (not supported)
	- 256 channel spongecab of EGI, compatible for 3 (and 7T?)

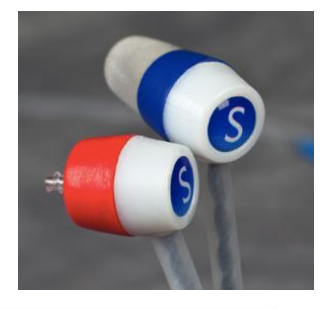

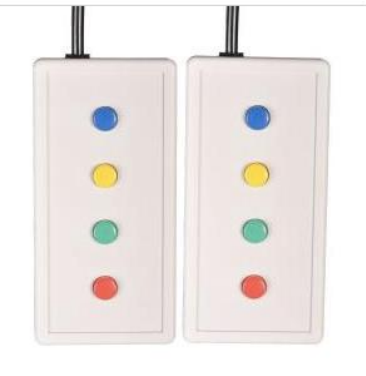

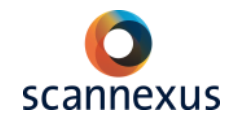

### MR objects clearance

- It is prohibited to introduce and use in the magnet rooms any device or instrument that has not been tested and approved by the Safety Review Board/ Senior Operations and Technical Development Officer (SOTDO).
- Requests for usage of new devices/instruments have to be sent to the Safety Review Board. Add all safety related documents of this device to the request.
- Link **safety requests for SRB**: Service.scannexus.nl

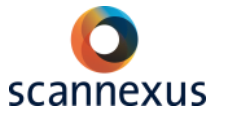

#### **Subject preparation and scanning**

### Finish Session

- Table home position.
- Clean the magnet room.
- Return all equipment in MRI room to default.
- Lock the magnet room.
- Return the key to the key cabinet.
- Export acquired data.
- Close patient and browser (system stays turned on).
- Switch off monitor of scanner.
- Switch off all stimulation devices. (projector in standby!)
- Switch off monitor of Stim PC.
- Return all stimulation settings to default.

#### **Leave everything the way you found it prior to scanning!**

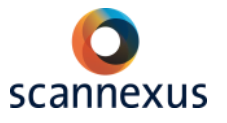

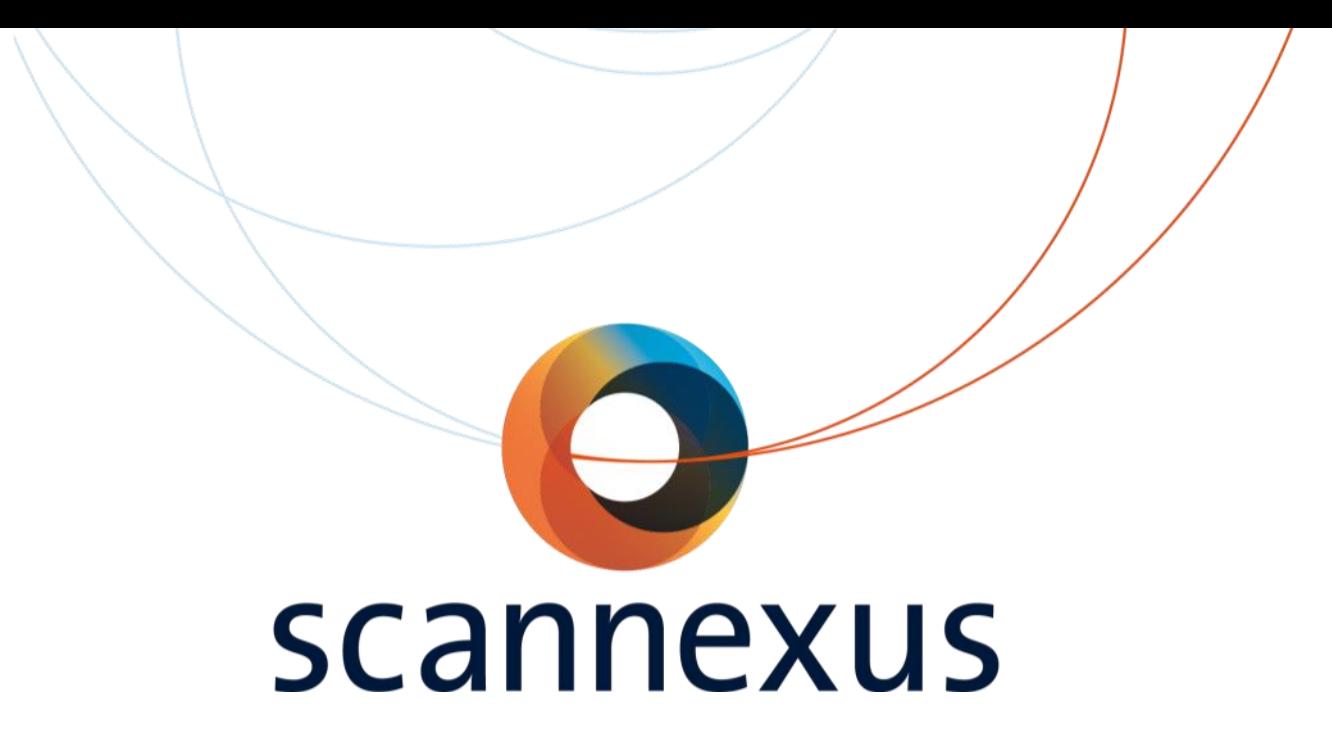

# **CU training** Incidental findings

### Incidental Findings

- It is not the investigator's job to check for or to diagnose medical problems in anatomical (brain) scans. However, it is possible that you cannot help but notice an anatomical feature that appears out of the normal range.
- Make sure you have an incidental finding agreement. This must be signed by the subject. Responsibility for this lies with researcher.
- A **template** incidental findings agreement is available at Scannexus. **FPN users must use the FPN incidental findings agreement.**
- It is possible to use the Scannexus Procedure in case of an incidental finding.
- Support team will check if the subject has consented to be informed.

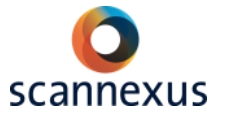

## Incidental Findings

- Do not inform the subject right away.
- Seek contact with a qualified medical expert.
- Scannexus service:
	- ─ Medical expert: Neuroradiologist (MUMC+)
	- $-$  In order to provide the expert with the relevant data, contact the Scannexus Support Team via [scanlabs@scannexus.nl.](mailto:scanlabs@scannexus.nl)
	- FPN: If you are not a staff member of the faculty you must immediately inform the senior staff member who is your supervisor about the situation.
- When the subject did become aware of the fact of a possible incidental finding, then inform the subject right away about you consulting a medical expert, and about contacting the subject by phone after receiving feedback from the medical expert.

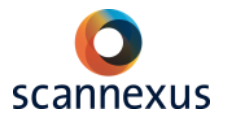

### Incidental Findings

- After receiving feedback from the medical expert, the subject must be contacted as soon as possible by phone.
	- Subjects for whom medical follow-up is recommended must be invited for a conversation, and for pick-up of their referral letter.
	- Subjects who had become aware of the presence of a potentially aberrant feature, but for whom follow-up was not recommended should also be called and informed.
	- Subjects who had *not* become aware of the presence of a potentially aberrant feature, and for whom follow-up was *not* recommended should *not* be called.

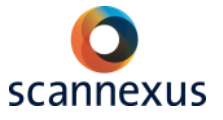

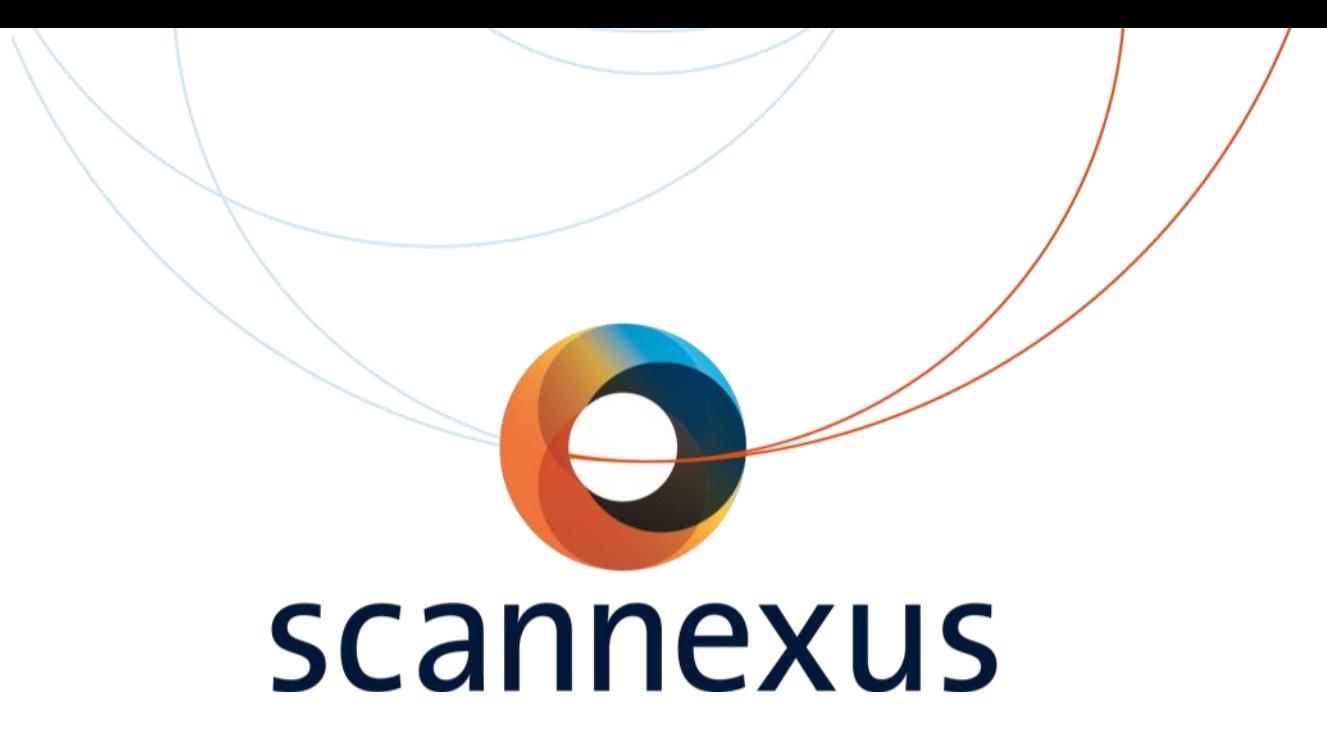

# **CU training** Rules

## Students/ uncertified people

- Do not leave uncertified people without you in the rooms.
- Students cannot be given responsibilities around the scanners (supervisor has to be present)
- Do not take students/ uncertified people with you into the magnet room if it is not absolutely necessary.
- Anyone who enters the magnet room has to complete the safety screening form.

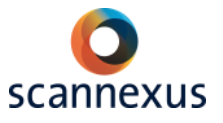

### Visitors

- Do not bring visitors to your scan session.
	- Respect the subjects privacy.
	- Keep your concentration.
	- You can bring a student, remember you are responsible for their safety!
	- Anyone that enters the magnet room has to complete the safety screening form.

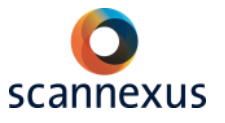

#### **Tours**

- When a visitor or group wants to see the labs:
	- Approval of Scannexus is required.
	- You must be accompanied by a member of the Scannexus staff.
	- Submit the request at least 24 hours in advance.
	- A timeslot will be booked in Calpendo.
	- Do not enter the magnet rooms.
	- Do not enter the console rooms during a scan session or maintenance.
	- Remember you are responsible for their safety!

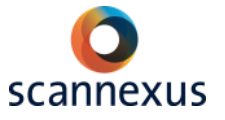

**Rules**

#### Note:

Scannexus Staff have the authority to ask anyone present within the MR scanner rooms to immediately leave these areas. Such a request must be immediately obeyed by said person.

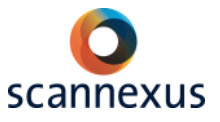

### Out of Office Hours

- Out of office hours 1 CU and 1 MST person (or 2 CUs) have to be present.
	- The CU that picks up the key is responsible for safety.
	- One of the CU's/MST person has to be an ERO (BHV).
- Out of office hours are: **before 8:30 am, after 5:00pm.**

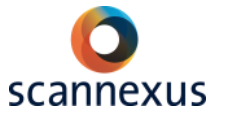

### Out of Office Hours

The burglar alarm is activated 7 days a week between 23:00pm and 7:00am.

Responsibilities Burglar Alarm key:

- CUs should pick up the BA key in the key cabinet before the alarm is set.
- BA keys must be returned within 48 hours after finishing the scan session.
- It is not permitted for one CU to pass the key on to another user.
- The CU is responsible for obtaining and returning the smart key.
- On leaving the facility, the CU is responsible for checking whether other users are in the facility and activating the alarm if they are the last to leave.

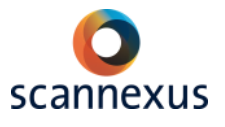

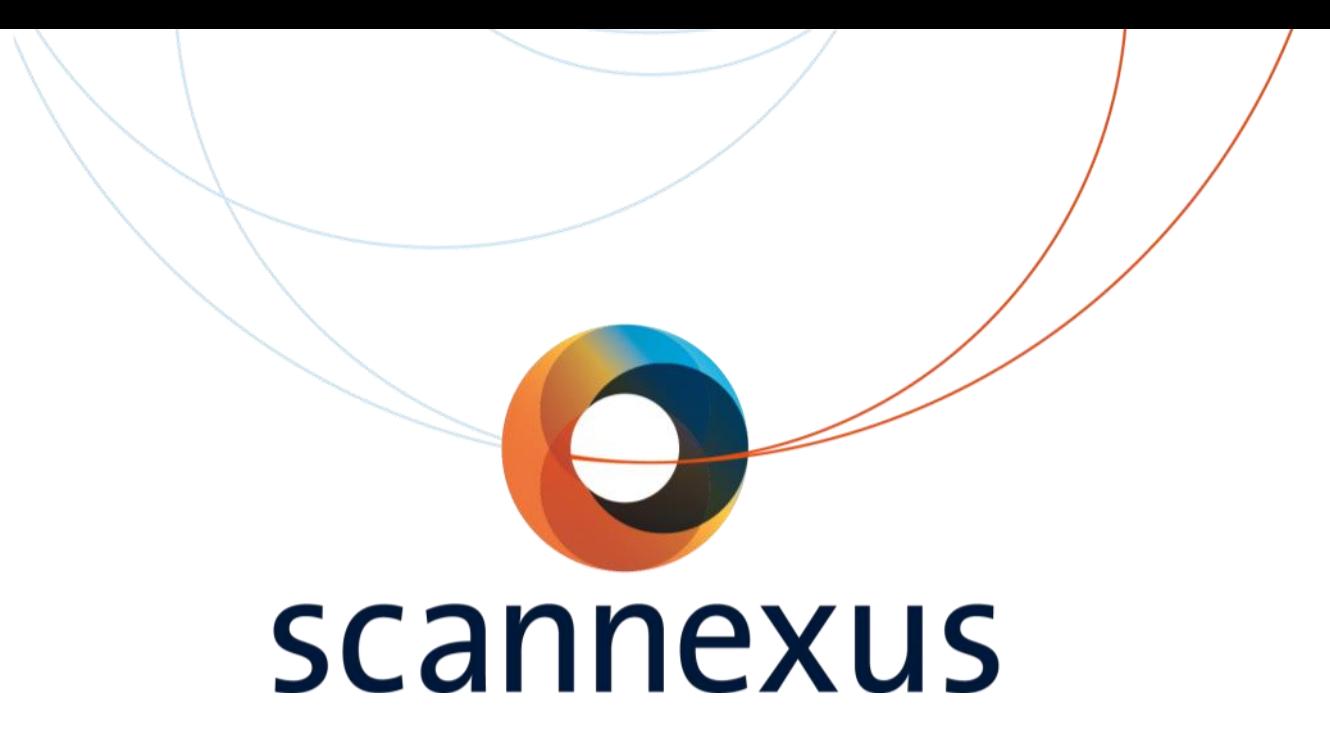

# **CU training** Data

#### BU data server

- This server is backed-up (two weeks) by Scannexus.
	- Personal folder, 1TB.
	- Transfer of data, always make your own backup!
	- Delete data in your personal folder after creating your own backup.
	- Deletion of personal folder after 3 months of inactivity (warning e-mail in advance).
	- In case of space limits this period may be shorter.
	- Make sure to clear out your folder after finishing your data acquisition at Scannexus.
- The scanner can access this server.
	- Read and Write.
	- To export your data to the users personal folder on the BU serve: [\\busrv0001\backedupdata\YourName](file://busrv0001/backedupdata/YourName)

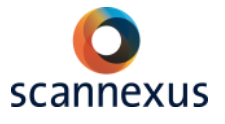

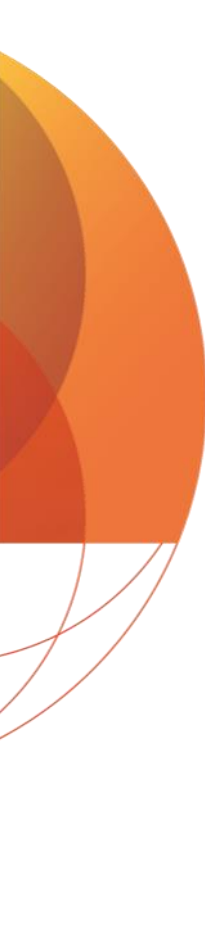

#### BU data server

Users can access the BU data server from the UM and personal pc's.

- Access is granted after completion of the contract with Scannexus.
- Access is granted after completion of the CU training.

VPN connection is needed using WIFI and/or in case you are not connected directly to the Unimaas network.

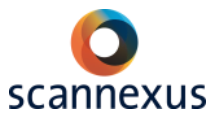

#### **Data**

#### BU data server

Mapping [\\busrv0001\backedupdata](file://busrv0001/backedupdata) (Z:) to your network drive:

– Windows:

- Rightclick my computer on the desktop;
- Map network drive;
- Choose a drive letter in the "drive" field;
- Paste the path [\\busrv0001\backedupdata\](file://///busrv0001/backedupdata/) in the "folder" field;
- Tick "connect using different credentials";
- At the login put down unimaas\yourusername + password; Click ok.
- Macbook:
	- Click on 'finder'; 'ctrl', and 'rightclick'; select 'connect to server'; fill in smb://busrv0001/

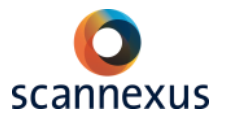

#### BU data server

Folders on BU data server accessible for all CUs

- $\cdot$  ~Shared
	- Transfer for stimulation scripts/data to and from Stim PC. (USB stick is not allowed.)
	- Sharing data/information with other users.
	- Automatic deletion after one week!
- ~Documentation
	- Contains manuals of scanners and peripheral equipment.

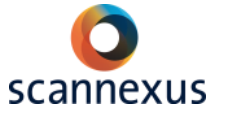

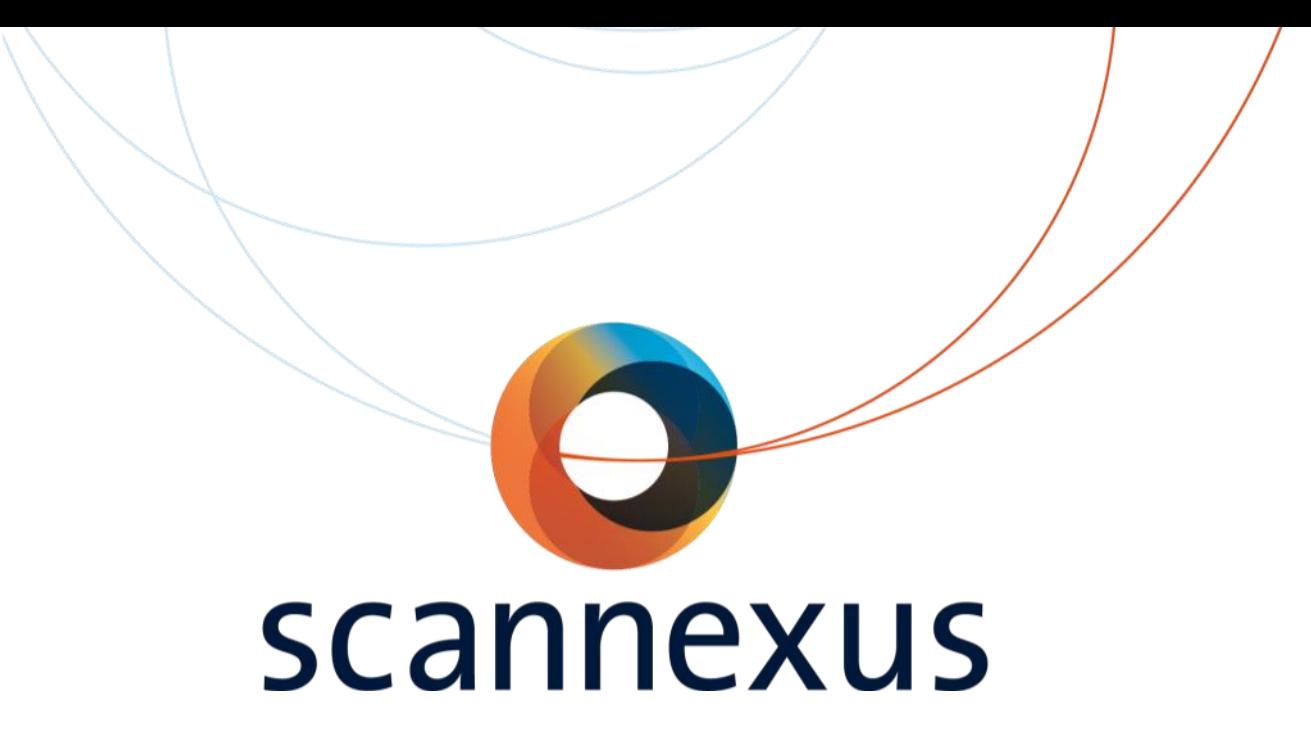

# **CU training** Information

### Scannexus Self Service Portal

Information and requests portal of Scannexus

Create an account and login to Scannexus Self Service Portal: https://scannexus.atlassian.net/servicedesk/customer/portals

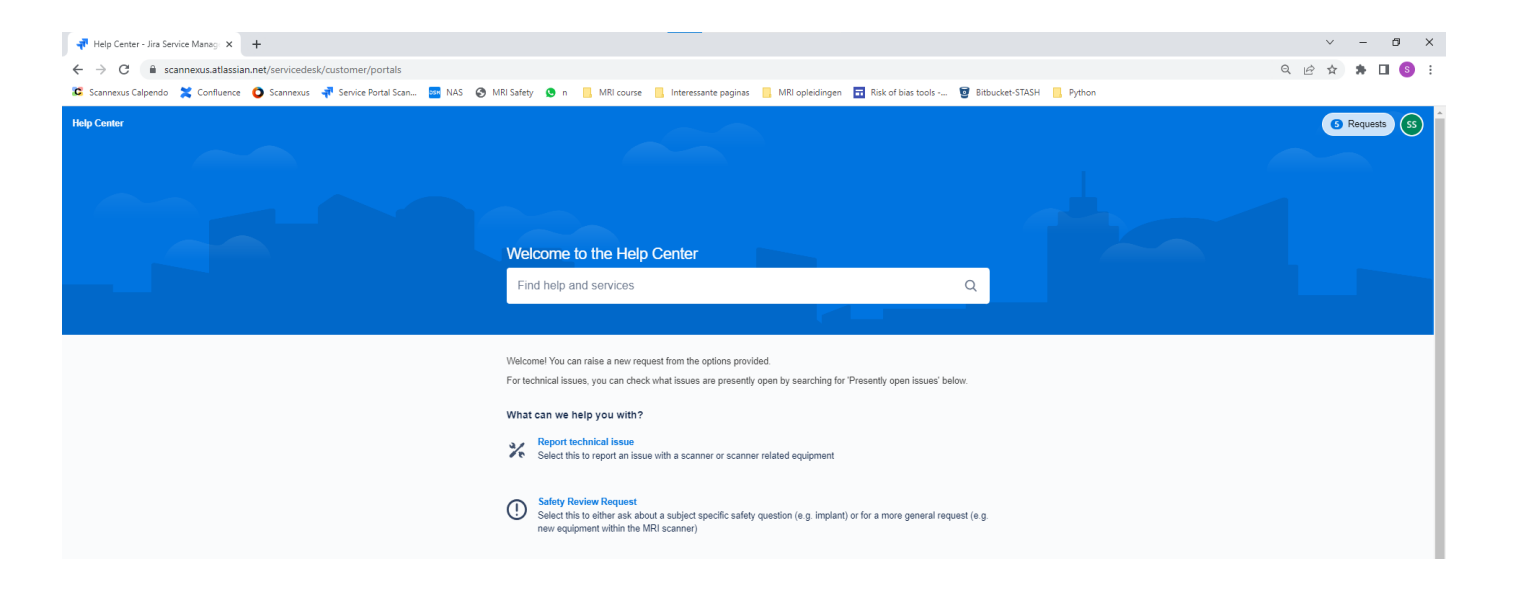

Q

### Scannexus Self Service Portal

Welcome to the Help Center

Find help and services

Welcome! You can raise a new request from the options provided.

For technical issues, you can check what issues are presently open by searching for 'Presently open issues' below.

#### What can we help you with?

- **Report technical issue**
- $\frac{d}{d}$ Select this to report an issue with a scanner or scanner related equipment

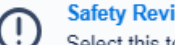

#### **Safety Review Request**

Select this to either ask about a subject specific safety question (e.g. implant) or for a more general request (e.g. new equipment within the MRI scanner)

#### ∯

#### Report incident, suggest improvement, or make a complaint

Use this for reporting e.g. safety incidents, to suggest improvements, or to make a complaint.

#### **CU Training & Access**

Select this to create a training request, or regain access

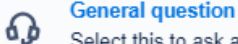

Select this to ask a general question

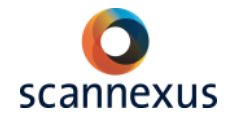

### Scannexus Self Service Portal

#### **'Logbook'** of the scanners.

#### **Report technical issues!**

Scanner or peripheral equipment related.

#### Why:

- 1. Find a solution to your technical issue.
- 2. Refund hours in case of malfunction

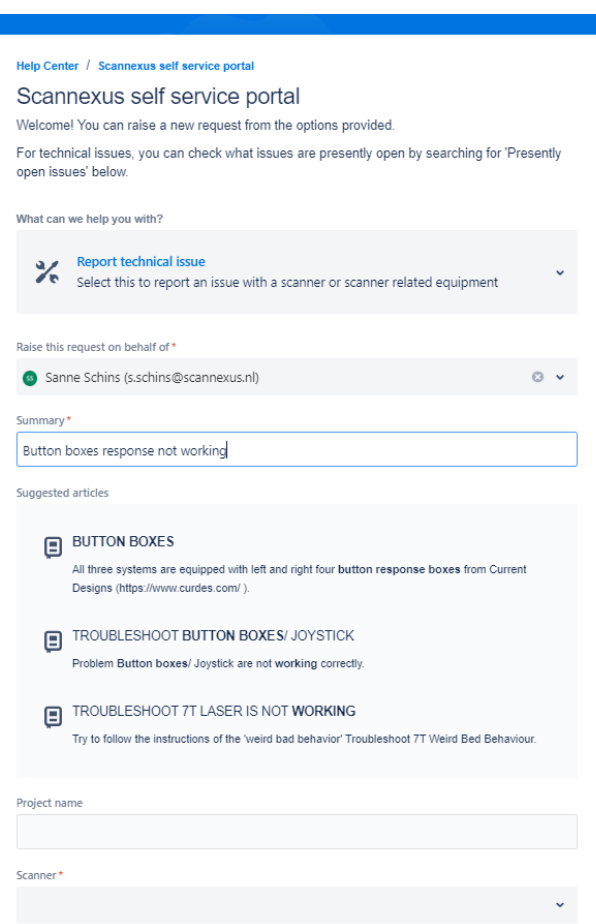

### Scannexus Self Service Portal

fMRI

#### Example Search help:

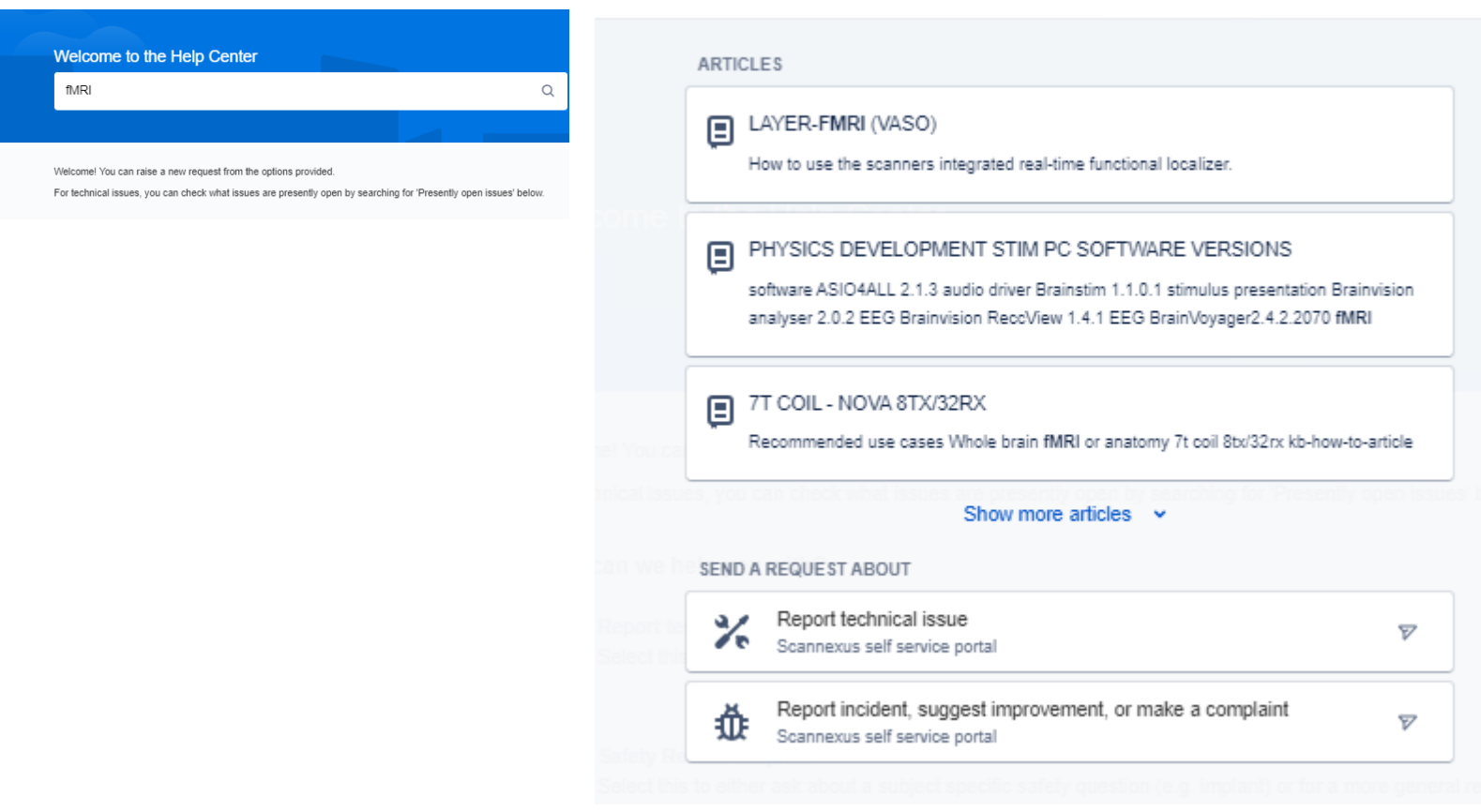

#### Scannexus website

#### https://scannexus.nl

 $\leftarrow$   $\rightarrow$   $\mathbf{C}$   $\bullet$  scannexus.nl/information/documentation

## scannexus

HOME | ABOUT US | RESEARCH & DEVELOPMENT | SERVICES & TECHNOLOGY | NEWS | INFORMATION |

**PUBLICATIONS** 

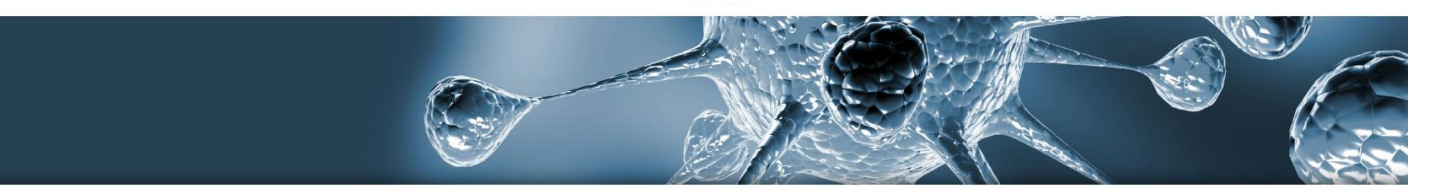

CU Training basis 3T Prisma | 29 August 2023

#### Documentation

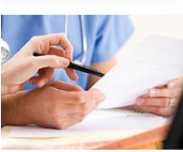

#### Links

#### · Service · Calpendo

Documents

#### · Scannexus Contract

- · Scannexus Addendum to Contract
- · Scannexus Terms and Conditions
- · Scannexus acknowledgement image
- 

#### Information

- · Guidelines Scannexus
- · Magnet Safety Training
- . How to become a Certified User
- · CU Training
- -
- . (f)MRI Onderzoek Informatie (NL)

- . Only for researchers within Maastricht University: Safety Screening Form
- · Alleen voor onderzoekers van de Universiteit Maastricht:
- 
- · Veiligheidscontrolelijst (NL)
- Explanation Screening (English)
- · Verklaring veiligheidscontrolelijst (NL)

Additional template forms for (pre) screening and / or incidental observation agreement are available at Scannexus. Please contact us at scanlabs@scannexus.nl if you need them.

#### > CONTACT > DOCUMENTATION > PEOPLE > ROUTE

- 
- 
- 
- FHML scanning hours application form

- 
- 
- 
- CU Manual
- 7T Upgrade Training
- (f)MRI Research Information
- 

MRI Subject Screening Forms

- (English)
- Veiligheidscontrolelijst (NL)
- Safety Screening Form (English)
- 
- 

**Information**

#### BUServer

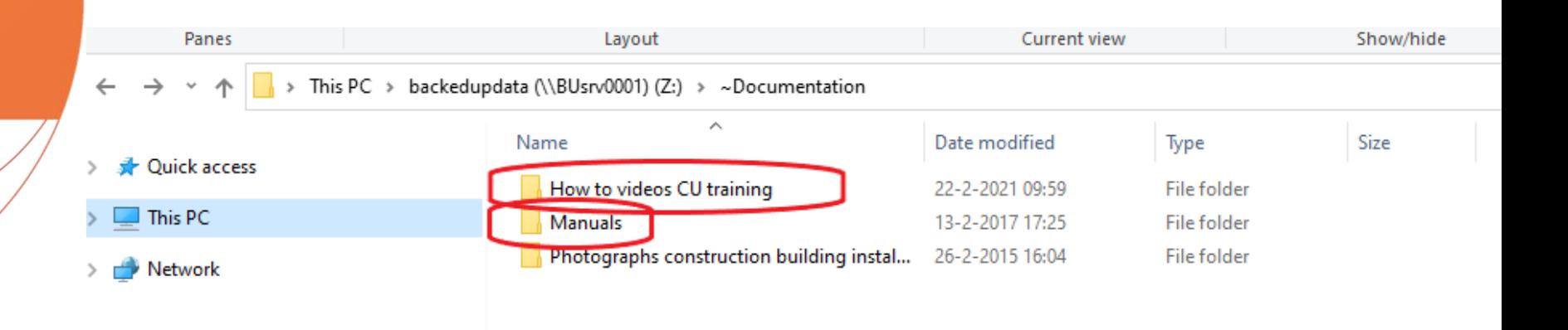

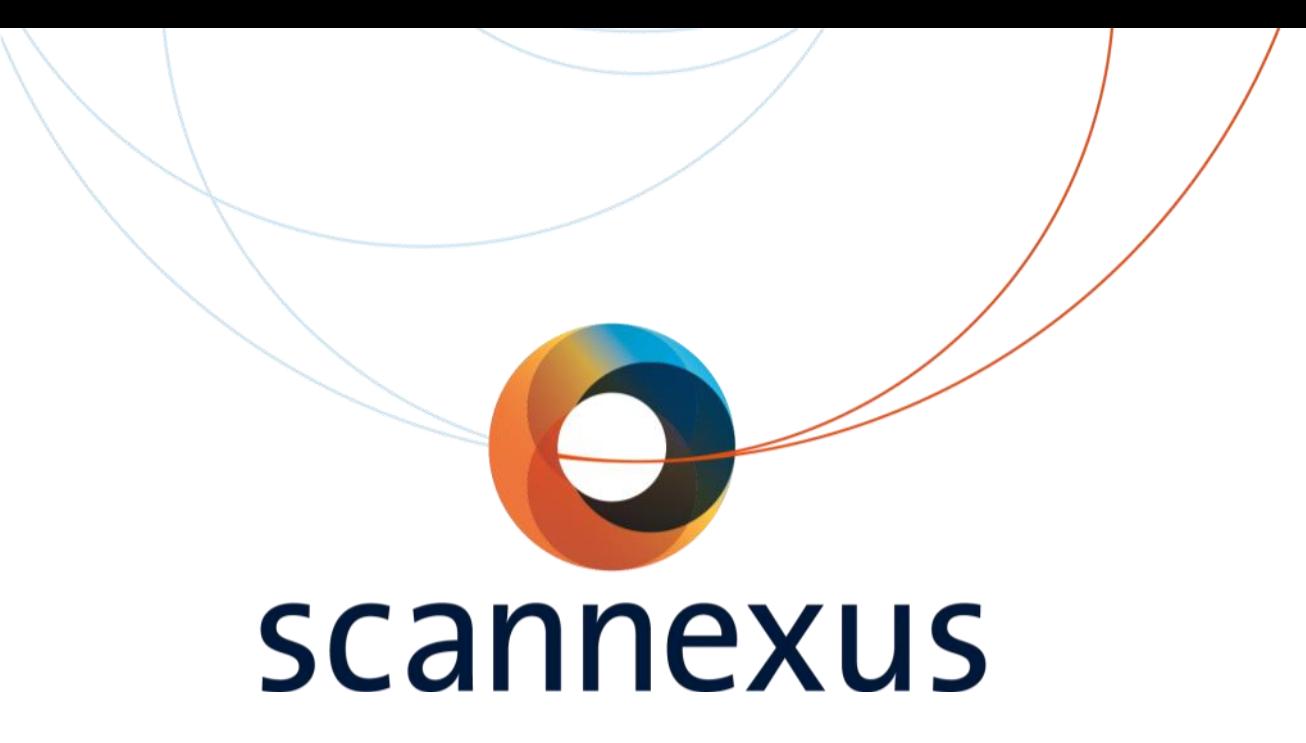

# **CU training**

### Questions?